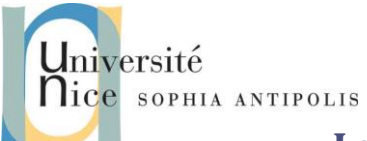

## **1 Création de pages Web dynamiques**

### **1.1 Introduction**

Dans les premiers serveurs Web permettent de lire des pages web dites statiques. En effet les pages renvoyées au client sont celles présentes sur le système de fichiers du serveur et occasionnellement modifiées par leur propriétaire.

Lors de la consultation d'une page Web statique, un serveur HTTP renvoie donc le contenu du fichier où la page est enregistrée. Lors de la consultation d'une page Web dynamique, un serveur HTTP transmet la requête au logiciel pointé dans l'URL, et le logiciel se charge de générer l'équivalent du contenu d'une page Web.

De nombreuses solutions logicielles sont développées pour faciliter et améliorer la génération de pages Web dynamiques. Citons par exemple les langages PHP, JavaServer Pages (JSP) ou Active Server Pages (ASP)… En fait qu'il s'agisse d'appeler directement un exécutable ou un interpréteur pour lire un script, l'objectif reste identique.

Pour bien comprendre que ce principe ne dépend pas d'une technologie donnée, nous allons mettre en œuvre une des toutes premières approches pour la création de page web dynamique : les cgi-bin qui ne font aucune hypothèse sur les modes d'implémentation (shell script, script python, exécutable binaire …).

Comme nous allons le voir, les seules hypothèses imposées au développeur d'un cgi-bin sont :

- Une variable d'environnement QUERY\_STRING dans laquelle se trouvent l'ensemble des variables et leurs valeurs passées dans l'URL (cas du GET) ou dans le corps de la requête http (cas du POST).
- Le cgi-bin renvoie les données à destination du client Web sur sa sortie standard

A charge donc du serveur de gérer hypothèses en positionnant correctement la variable d'environnement QUERY\_STRING et la récupération des données émises par le cgi-bin sur sa sortie standard.

## **1.2 Un premier cgi-bin**

Nous allons maintenant ajouter l'appel à un cgi-bin (soit l'exécution autorisée d'un binaire qui pourra générer une page Web dynamique). Les paramètres sont alors passés après le "?", séparés par un "&", dans l'URL.

#### **1.2.1 Exemple de mise en œuvre d'un cgi-bin**

Pour l'exécution du programme « bonjour jean pascal» dont le fichier bonjour est situé dans \$HTTP\_ROOT/cgibin, l'appel sera :

*http://localhost:8080/cgi-bin/bonjour?nom=jean&prenom=pascal*

La page Web retournée sera alors :

*<HTML>*

Contributeurs par ordre alphabétique : Nicolas Ferry, Tristan Glatard, Stéphane Lavirotte, Diane Lingrand, Dino Lopez-Pacheco, Gaëtan Rey, Jean-Yves Tigli **1**

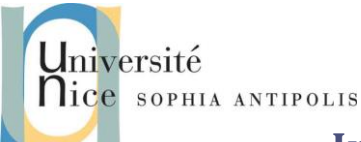

```
<HEAD>
<TITLE>Doc. Produit par un CGI</TITLE>
</HEAD>
<BODY>
<H1>Coucou jean pascal !<H1>
</BODY>
</HTML>
```
Attention,

- N'oubliez pas de rajouter la ligne d'introduction dans l'entête de la réponse HTTP
- N'oubliez pas non plus de mentionner en tête de votre fichier cgi-bin si ce dernier n'est pas exécutable mais nécessite un interprète le programme qu'il faut lancer (ex # ! /bin/sh, #!/usr/bin/python, #!/usr/bin/perl …).

#### **1.2.2 Variables d'environnement du cgi-bin et QUERY\_STRING**

Dans le cas d'un script shell cgi-bin, nombre de variable d'environnement du processus lancé sont positionnées. Exemple: HTTP\_USER\_AGENT, SERVER\_ADMIN, SERVER\_SOFTWARE,...

La variable d'environnement qui permet la récupération des paramètres de l'URL dans n'importe quel cgi-bin est conventionnellement QUERY\_STRING.

Exemple : QUERY\_STRING=namex=valuex&namey=valuey&namez=valuez

Notons qu'un grand nombre de variables d'environnement sont positionnées par le serveur WEB lors de l'appel à un cgi-bin :

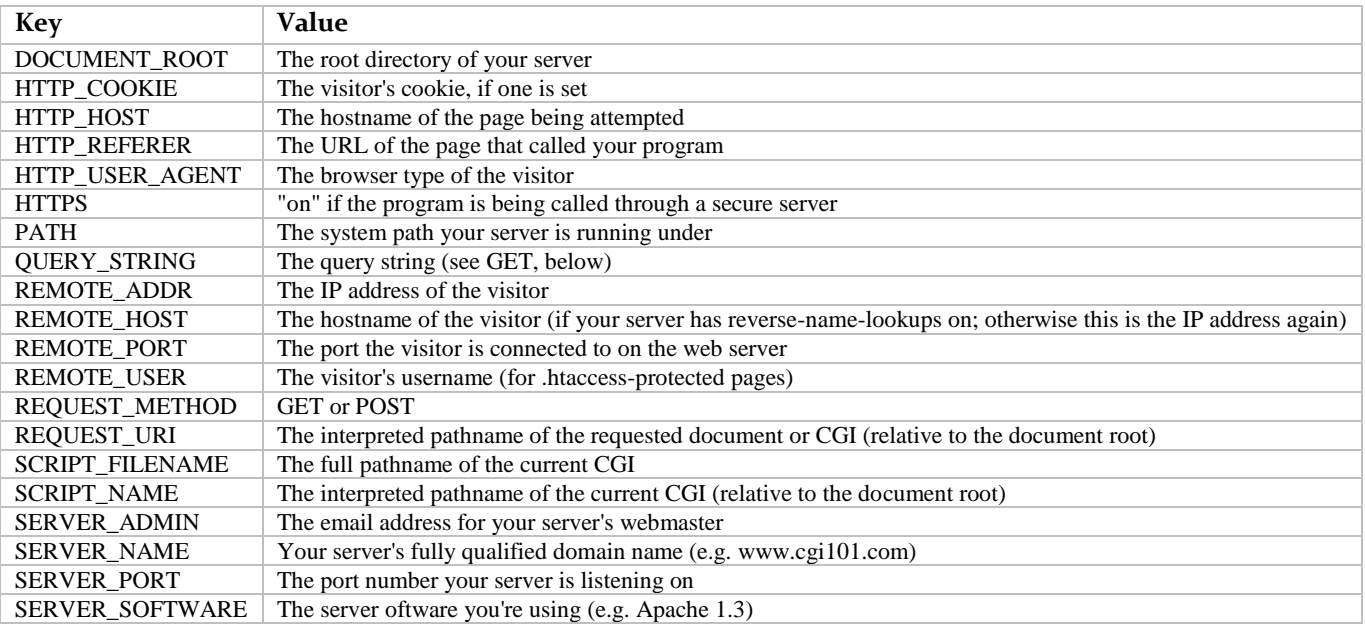

Contributeurs par ordre alphabétique : Nicolas Ferry, Tristan Glatard, Stéphane Lavirotte, Diane Lingrand, Dino Lopez-Pacheco, Gaëtan Rey, Jean-Yves Tigli **2**

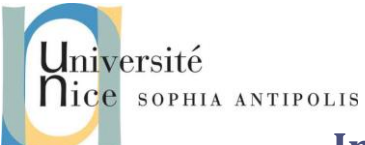

#### **1.2.3 Extension de votre serveur Web et test sur un cgi-bin**

- question 1 : Etendez votre serveur Web en python pour qu'il exécute un cgi-bin <nom\_exe> dès lors que l'URL correspondante contient le sous-chemin clef /cgi-bin/ comme dans [http://localhost:8080/cgi](http://localhost:8080/cgi-bin/bonjour?nom=jean&prenom=pascal)[bin/bonjour?nom=jean&prenom=pascal.](http://localhost:8080/cgi-bin/bonjour?nom=jean&prenom=pascal) Utilisez les informations contenues dans les annexes pour cela.
- question 2 : Ecrivez le cgi-bin bonjour détaillé comme exemple ci-dessus. Testez le en entrant l'URL correspondante dans un browser Web.

### **2 Votre premier serveur M2M over Web**

Le client Web est jusque-là un browser web ayant pour objectif d'afficher des informations issues d'un serveur Web. Ce type d'utilisation entre dans la catégorie des applications H2M (Human to Machine) où la vocation du Web est de fournir un grand nombre de sources d'informations dynamiques ou non à un utilisateur. Or aujourd'hui le Web est aussi devenu une technologie de communication entre programmes soient des applications dites Web M2M (Machine to Machine).

C'est ce principe qui sera utilisé pour les Services Web dans la mesure où le programme "client" n'est pas un browser Web pour visualiser les données retournées mais une application logicielle quelconque..

question 3 : A partir des questions précédentes, vous pouvez vous convaincre de la simplicité de ce concept **en mettant en place un programme client qui non seulement enverra des paramètres dans une URL (comme paramètres d'appel d'une fonction) mais récupérera les données de retour dans les données renvoyées par le serveur**.

Vous pouvez par exemple invoquer une méthode incr <val> (qui incrémente la valeur de val) depuis un client TCP/IP qui n'est plus un navigateur WEB. La méthode incr correspondra à l'invocation d'un cgi-bin de même nom (exemple : [http://localhost:8080/cgi-bin/incr?val=5\)](http://localhost:8080/cgi-bin/incr?val=5). Il vous appartiendra alors de définir le format du contenu du message de réponse du cgi-bin qui ne soit plus de l'HTML mais un format lisible par le client (ex. incr OK val=6).

Nous sommes ainsi devant une technique qui permet d'implémenter de multiples patterns de communication entre applications réparties comme le pattern RPC (Remote Procedure Call) pour l'invocation à distance.

Sachez que vous venez d'implémenter votre premier web Service REST….

### **3 Annexe : gérer la redirection de la sortie standard du cgi-bin en python**

Plusieurs techniques sont bien sûr envisageables pour rediriger la sortie standard du cgi-bin que vous lancez. Si les principes sous-jacents sont les mêmes liés à des redirections d'entrées/sorties sur les processus, les API à utiliser pour cela dépendent du langage.

Si votre serveur est écrit en Python voici le module à importer et les fonctions à utiliser :

```
#stdout.py
import sys
print 'Dive in' 
saveout = sys.stdout 
fsock = open('out.log', 'W')sys.stdout = fsock
```
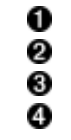

Contributeurs par ordre alphabétique : Nicolas Ferry, Tristan Glatard, Stéphane Lavirotte, Diane Lingrand, Dino Lopez-Pacheco, Gaëtan Rey, Jean-Yves Tigli **3**

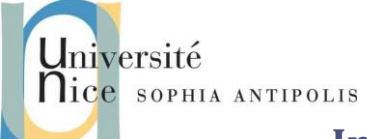

```
print 'This message will be logged instead of displayed' \bulletΘ
sys.stdout = saveout 
                                                             0
fsock.close()
```
Ce message s'affichera dans la «Fenêtre Interactive» de l'IDE (ou sur la console, si le script est lancé à la ligne de commande).

Sauvegarder toujours stdout avant de le rediriger, ainsi vous pourrez revenir à la normale plus tard.

Ouvre un nouveau fichier en écriture. Si le fichier n'existe pas, il sera créé. Si le fichier existe, il sera écrasé

Redirige toutes les sorties supplémentaires dans le fichier que vous venez d'ouvrir.

Ce message «s'affichera» seulement dans le fichier journal; il ne sera pas visible ni dans la fenêtre de l'IDE ni à l'écran.

Restaure stdout dans l'état où il était avant que vous n'y mettiez la pagaïe.

**O** Ferme fichier journal.

## **4 Annexe : gestion des variables d'environnement en Python**

Tout cgi-bin doit pouvoir s'appuyer sur les paramètres qui lui sont destinés et qui ont été collectés dans la variable d'environnement QUERY\_STRING.

En conséquence le serveur doit être capable de préparer des variables d'environnement avant de lancer le cgi-bin.

Si votre serveur est écrit en Python voici le module à importer et les fonctions à utiliser :

 Pour obtenir une variable d'environnement avec Python vous pouvez utiliser le module os et la variable environ avec par exemple :

if os.environ.has key('nom de la cle'): print os.environ['nom de la cle']